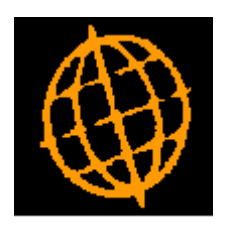

# **Global 3000 Service Pack Note**

# **Creditors Ledger - Simple Transaction Import**

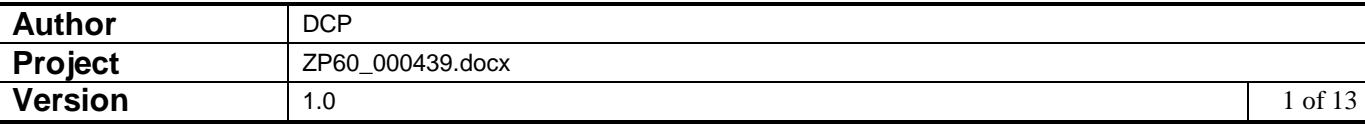

#### **INTRODUCTION**

This service pack provides the ability to import simple transactions from a csv format external file.

The changes add a new button to the auto-transfer window.

The new button is labelled 'CSV Import', when pressed the user is prompted for the filename (and path) to be imported and then the file structure details (which consist of the field/column position for the transaction items available for import). The import details are retained and used as defaults the next time the option is selected. File structures can be saved.

Once the file content has been established and the user chooses to proceed with the import, all the transactions (within the csv file) are imported. If any of the incoming transactions fail validation the user is informed and the import is abandoned.

The expected format of the csv file matches csv files produced by Microsoft Excel (fields are delimited by a single ',' character, dates are formatted as dd/mm/yyyy (although a wide range of date formats is supported). Text items are NOT enclosed within quotes), however it will also automatically detect when a text field is enclosed within either double or single quotes and remove these.

The following limitations will apply.

The file structure will specify the company id and the type of transactions contained in the file.

The import file can only contain transactions of a single type.

The transactions are imported in to the current period.

Each import file is imported in to a single batch which is left open.

Each line within the import file must represent a single transaction to be imported.

Allocation details cannot be included.

The following fields are all mandatory and must be present for each transaction in the import file.

- Account code.
- Transaction date
- Transaction reference.
- Net amount in entry currency.
- Net amount in base currency.
- Tax amount in entry currency.
- Tax amount in base currency.

The following fields can be optionally included via the file content windows, however if they have been selected for inclusion they must be present for each transaction imported. Blank details are replaced with account or system defaults where available.

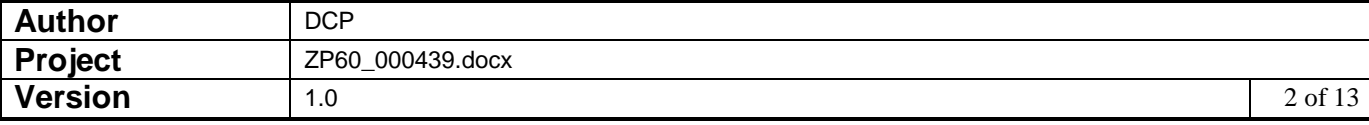

- Currency code (if not present then base currency is assumed).
- Settlement discount (omit this for invoices and credit notes).
- Trading terms code.
- Banking Reference (omit this for payments).
- Narrative.
- Reference/Comment 1.
- Reference/Comment 2.
- Up to 10 General Ledger profit centres (the account default is used if none are present).
- Up to 10 General Ledger account codes (the account default is used if none are present).
- Up to 10 General Ledger analysis amounts (the transaction amount is used if no GL analysis is included for the transaction).
- Up to 5 Tax codes (if none are present then standard domestic tax is assumed).
- Up to 5 Tax analysis amounts (the transaction amount if used if no tax analysis is included for the transaction).

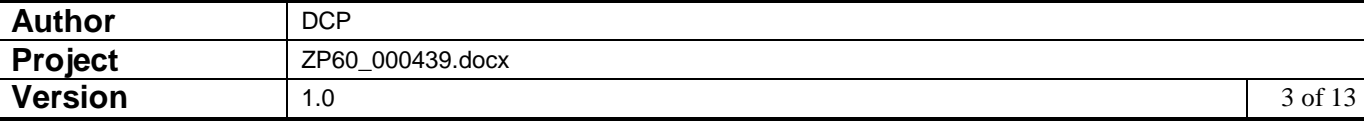

#### **DOCUMENTATION CHANGES**

## **CL Auto-Transfer Window**

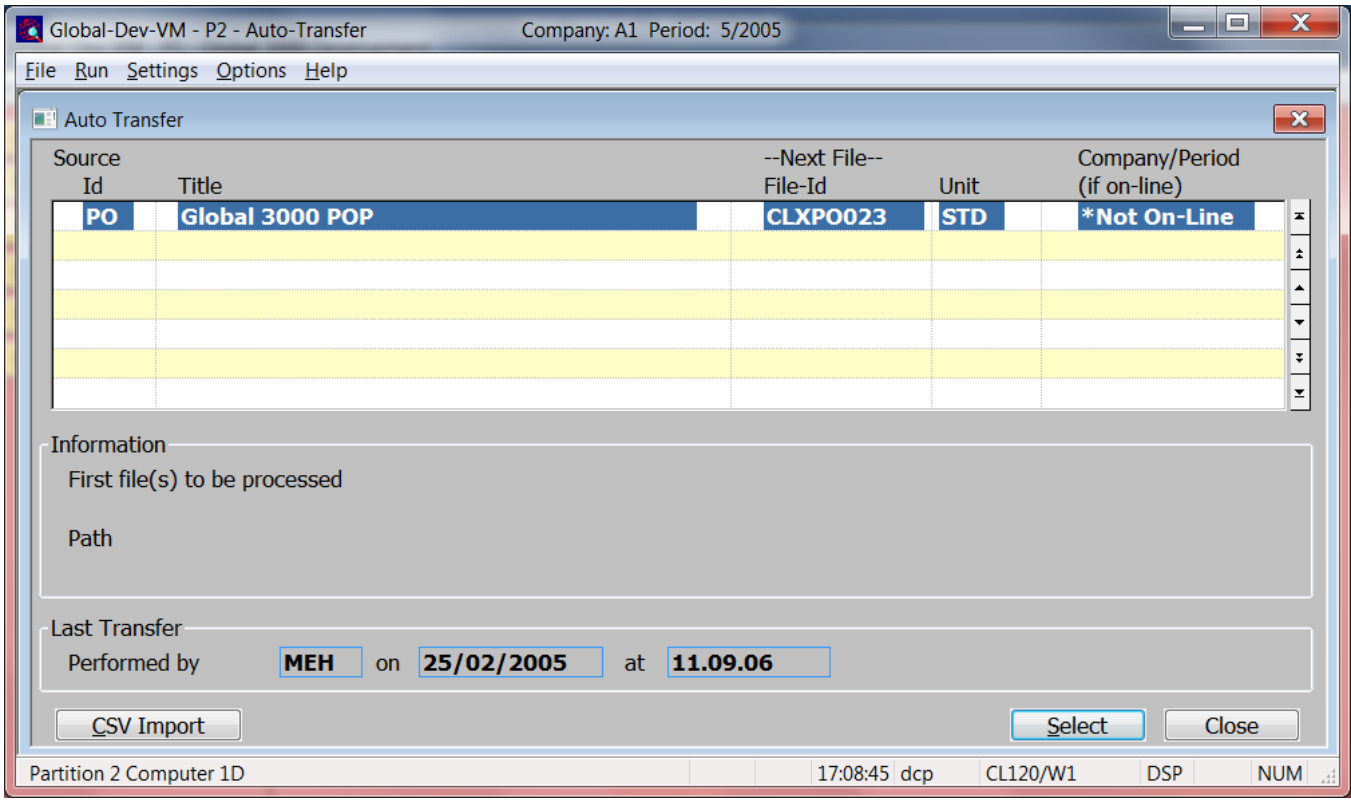

**CSV Import** This allows transactions to be imported (from a csv format file or spreadsheet).

# **CL Auto-Transfer - Import File Details Window**

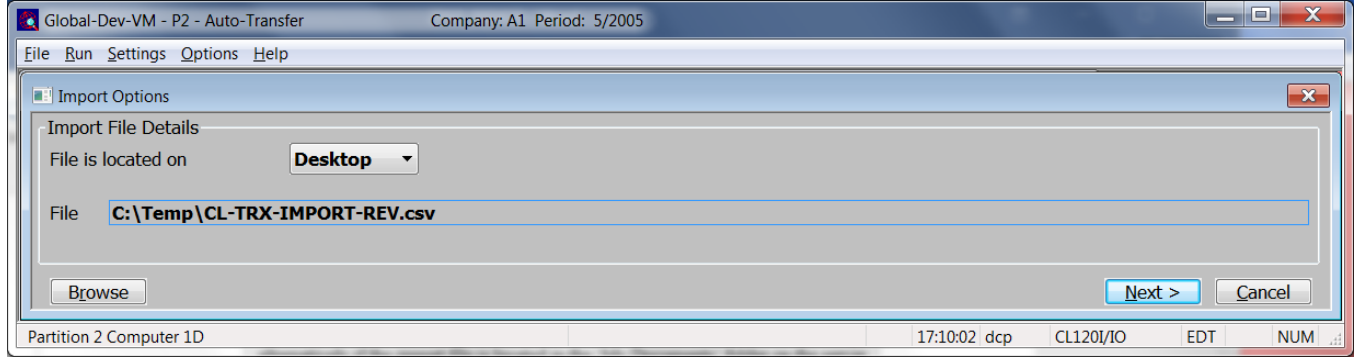

**Purpose** This window enables you to specify the import file details.

**Please Note** The settings in this window default to those used last time this option was selected.

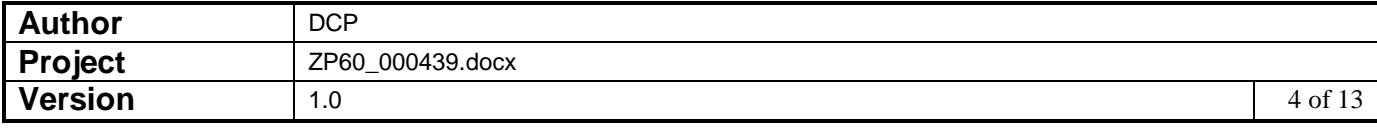

#### *The prompts are:*

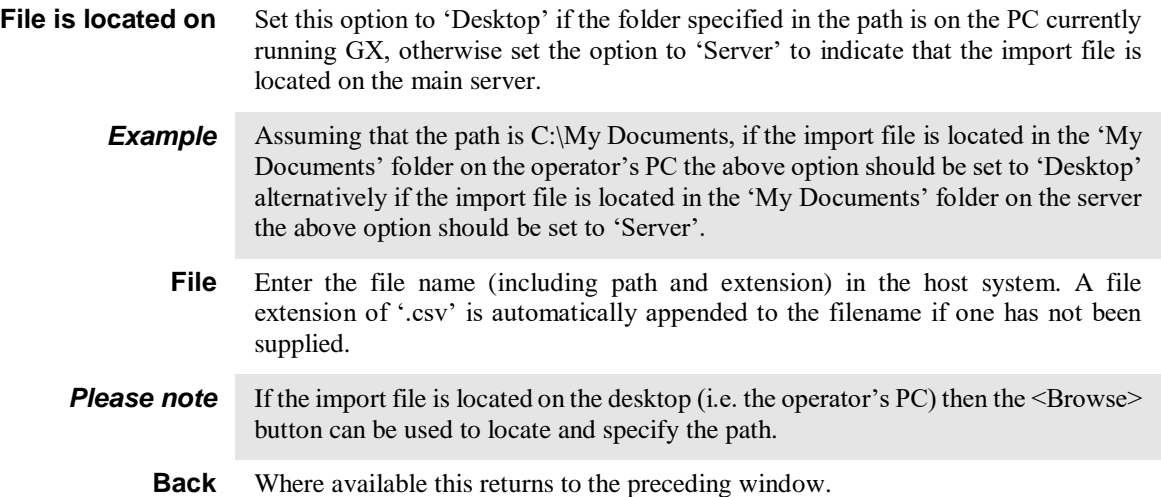

# **CL Auto-Transfer - Select File Structure Window**

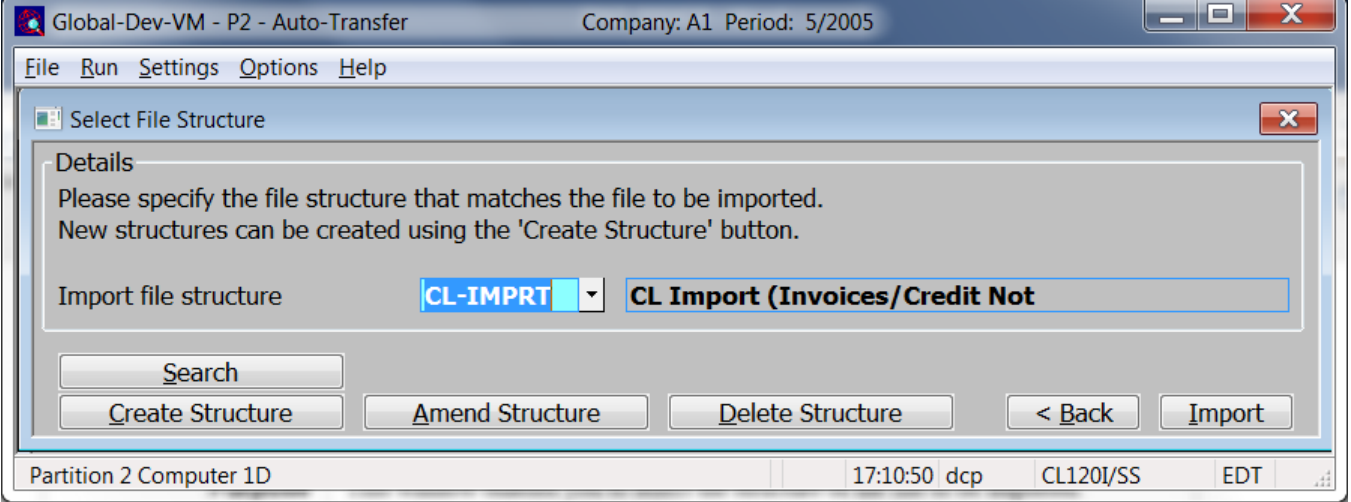

**Purpose** This window enables you to select the structure of the file to be imported.

*The prompts are:*

**Import file structure** Select the name of the import file structure that matches the file/spreadsheet to be imported. A look-up is available.

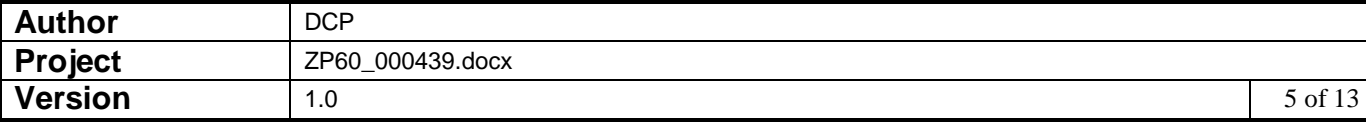

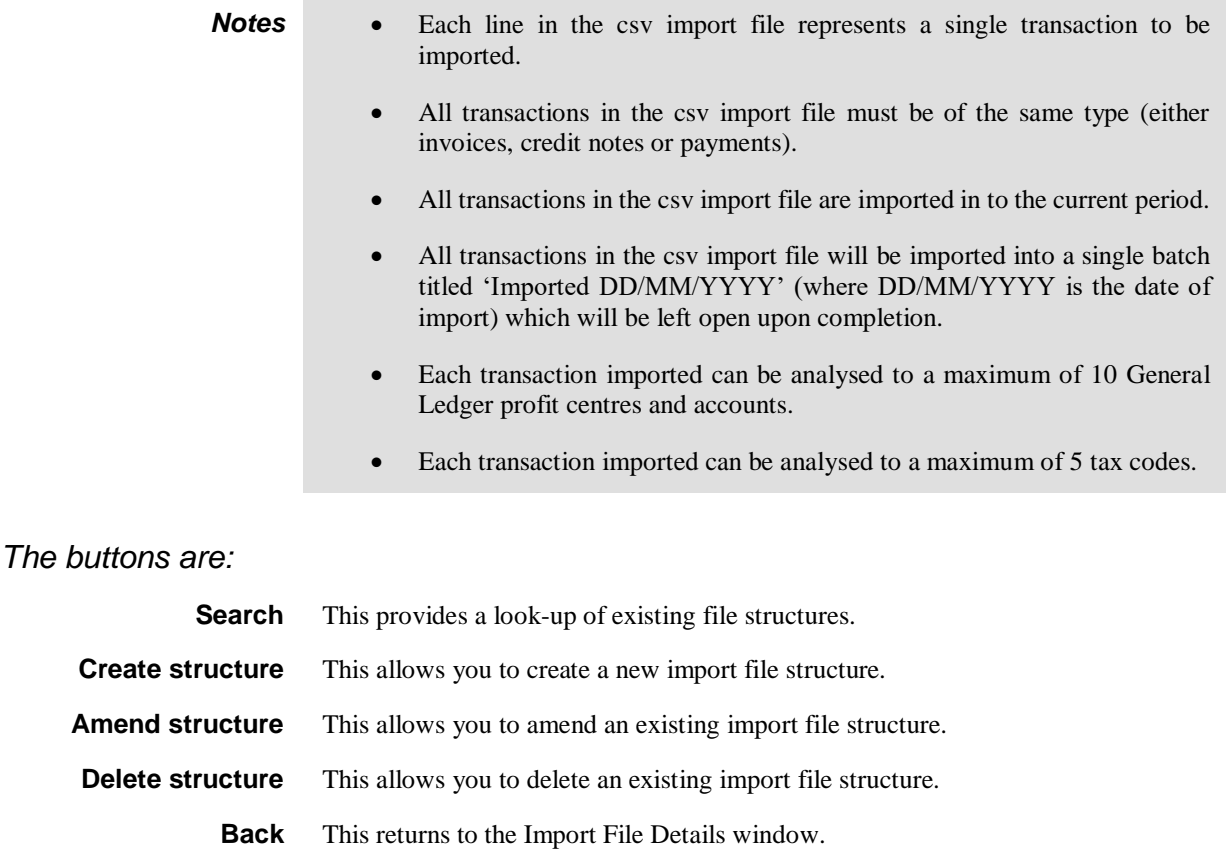

**Import** This imports the selected file using the selected file structure.

**Note** The transaction import takes place in two phases.

The first phase validates the incoming csv file and transactions, if any problems are detected a window is displayed listing the invalid items (where possible) and the import is abandoned.

The second imports the transactions in the csv file, if this phase fails the import is terminated and the user must remove any unwanted transactions manually.

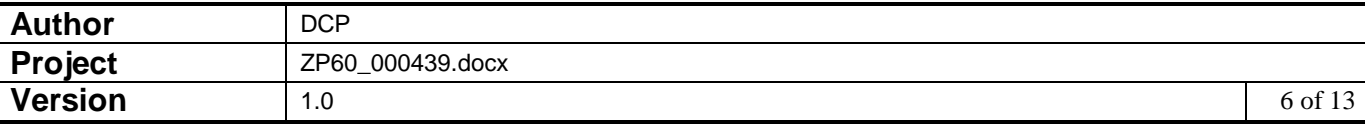

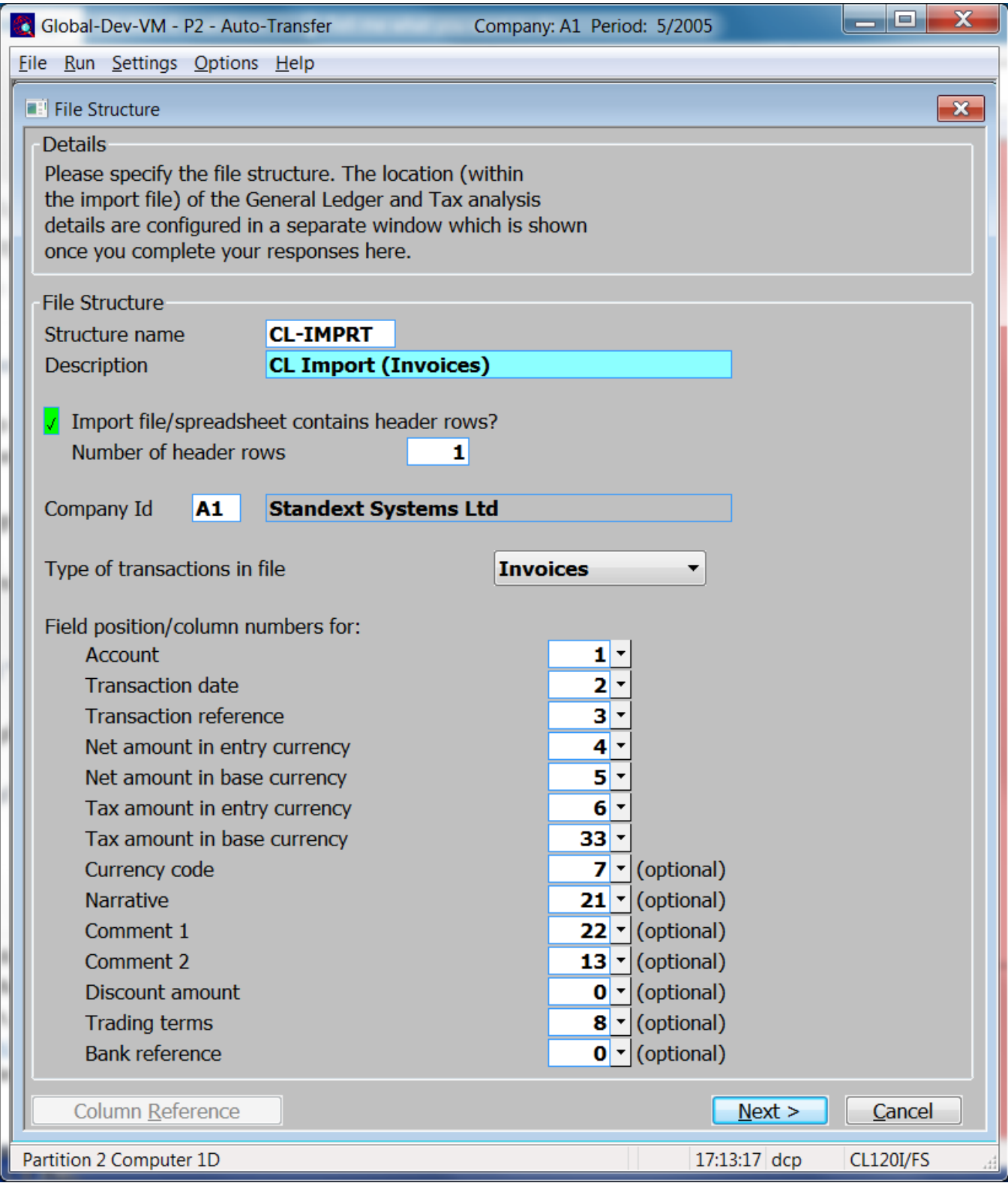

**Purpose** This window enables you to specify the structure of the file to be imported.

*Note* When you complete your responses in this window a second window is displayed which allows you to specify the location in the file for the General Ledger and Tax Analysis details. The secondary window is not required when importing payments.

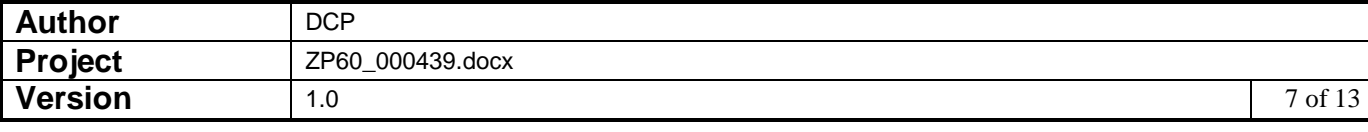

### *The prompts are:*

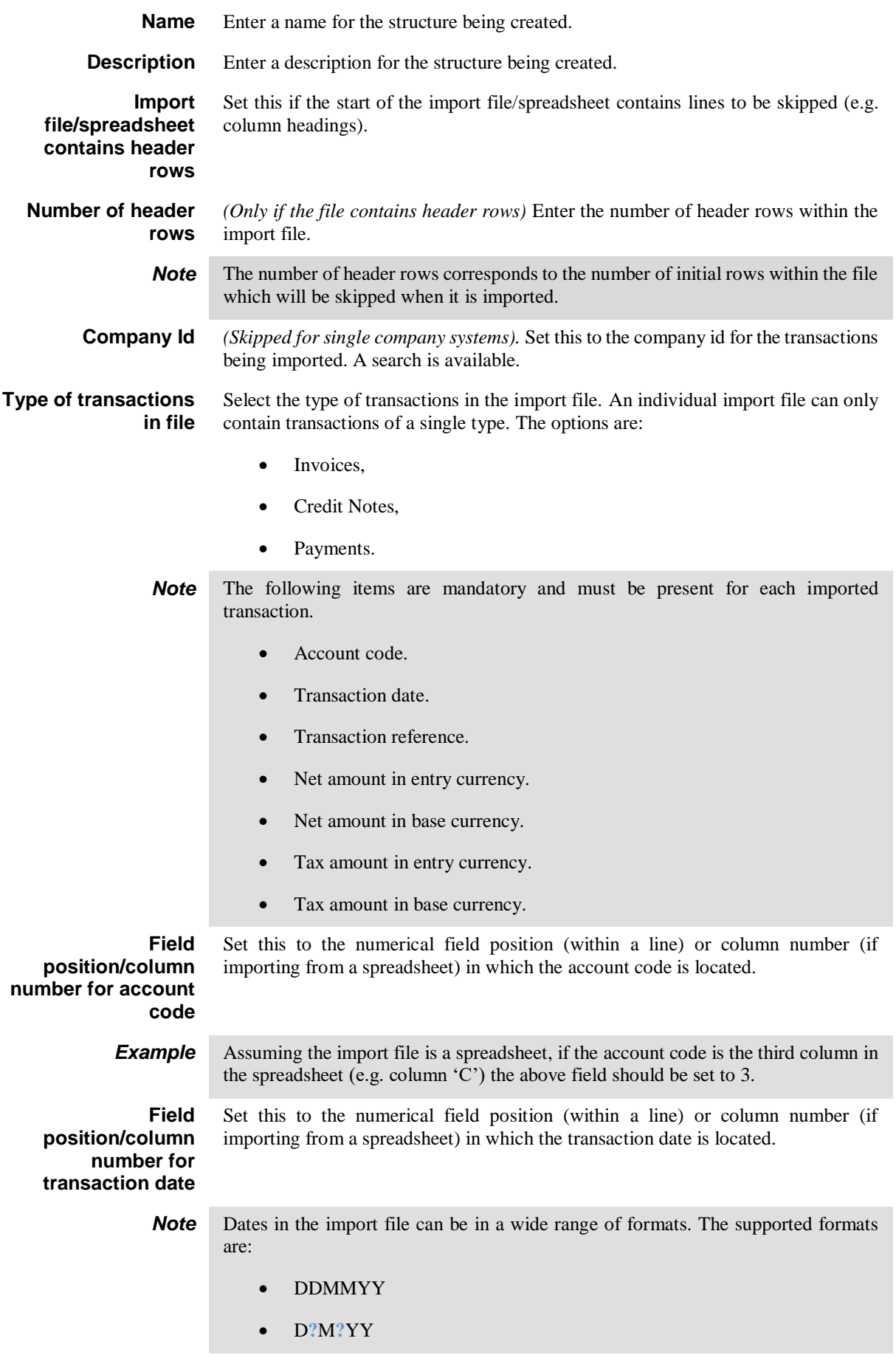

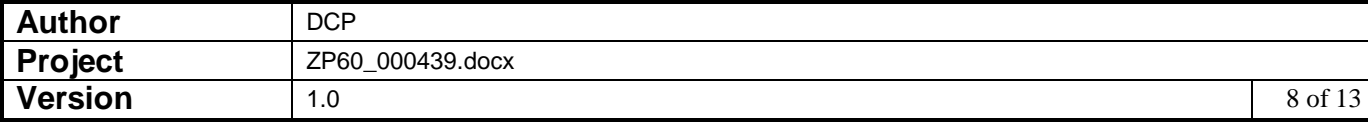

- DDMMMYY
- D**?**MM**?**YY
- DD**?**M**?**YY
- DD**?**MM**?**YY
- DDMMYYYY
- D**?**M**?**YYYY
- D**?**MMM**?**YY
- YYYYMMDD
- DD**?**MMM**?**YY
- DDMMMYYYY
- D**?**MM**?**YYYY
- DD**?**M**?**YYYY
- DD**?**MM**?**YYYY
- D**?**MMM**?**YYYY
- YYYY**-**MM**-**DD
- DD**?**MMM**?**YYYY

Where:

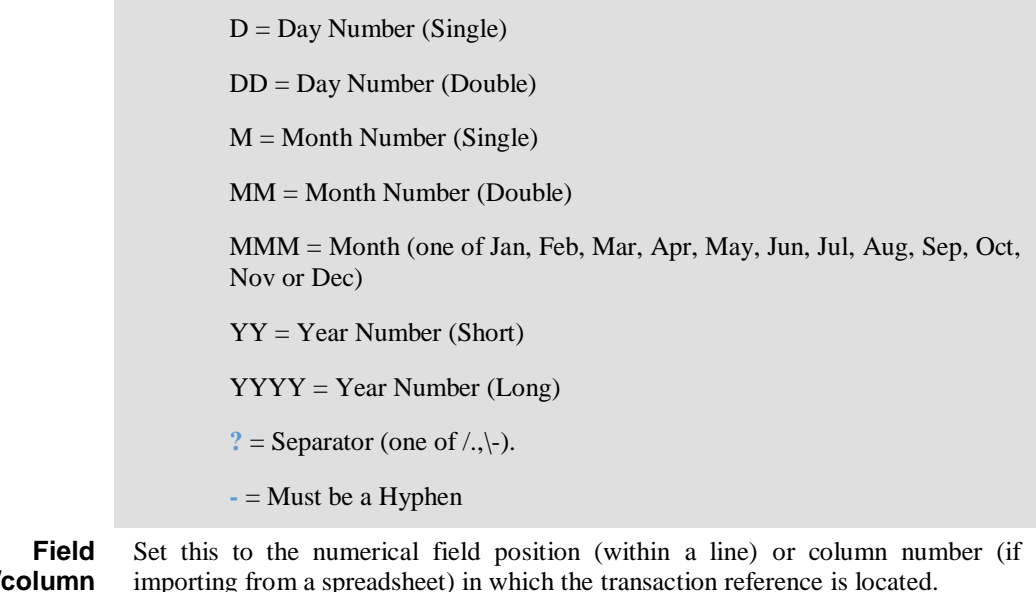

position/ **number for transaction reference**

importing from a spreadsheet) in which the transaction reference is located.

*Note* This must be unique and a maximum of 8 characters. If a larger reference is required it can be placed in the narrative or one of the two comment fields.

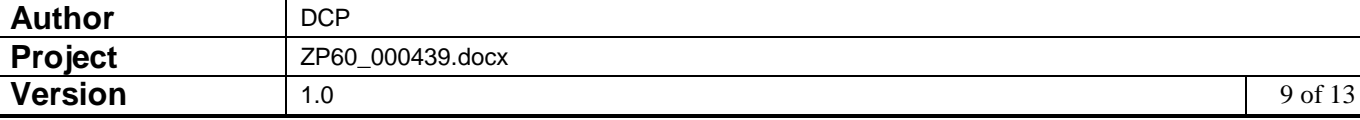

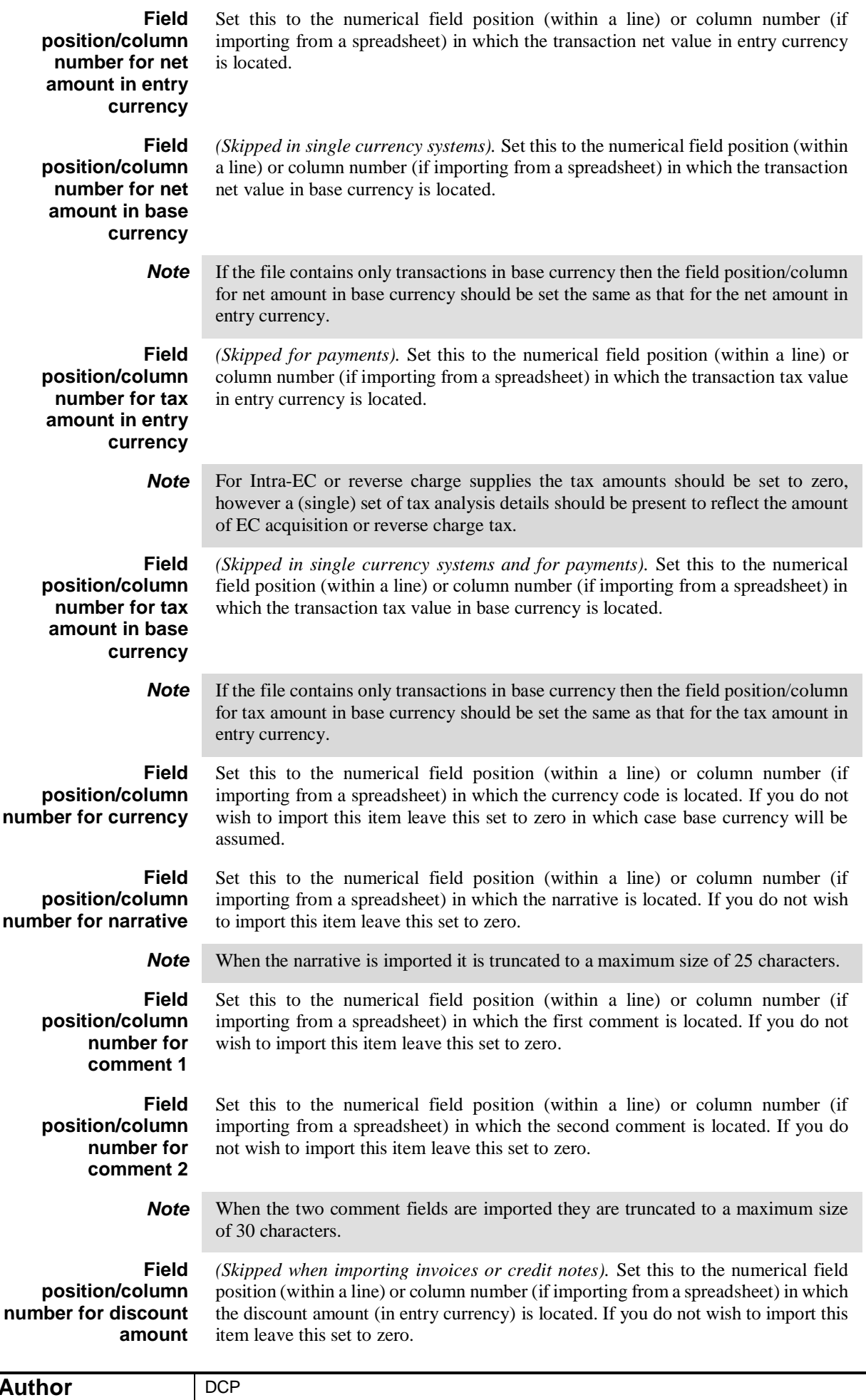

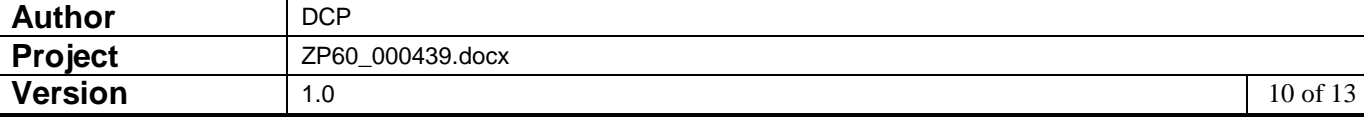

#### **Field position/column number for trading terms code**

*(Skipped when importing payments).* Set this to the numerical field position (within a line) or column number (if importing from a spreadsheet) in which the trading terms code is located. If you do not wish to import this item leave this set to zero in which case the accounts default trading terms will be assumed.

**Field position/column number for bank reference**

*(Skipped when importing invoices or credit notes).* Set this to the numerical field position (within a line) or column number (if importing from a spreadsheet) in which the bank reference is located. If you do not wish to import this item leave this set to zero.

#### *The buttons are:*

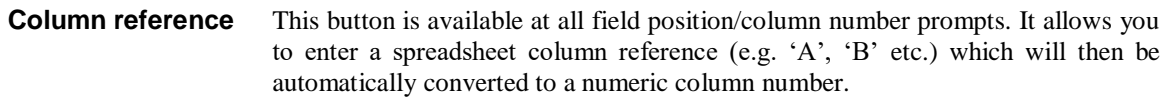

Next> Press this to complete your responses and move on to the 'Import File Structure – Analysis' window

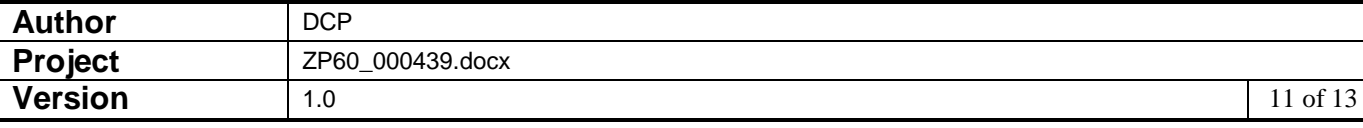

# **CL Auto-Transfer - Import File Structure - Analysis Window**

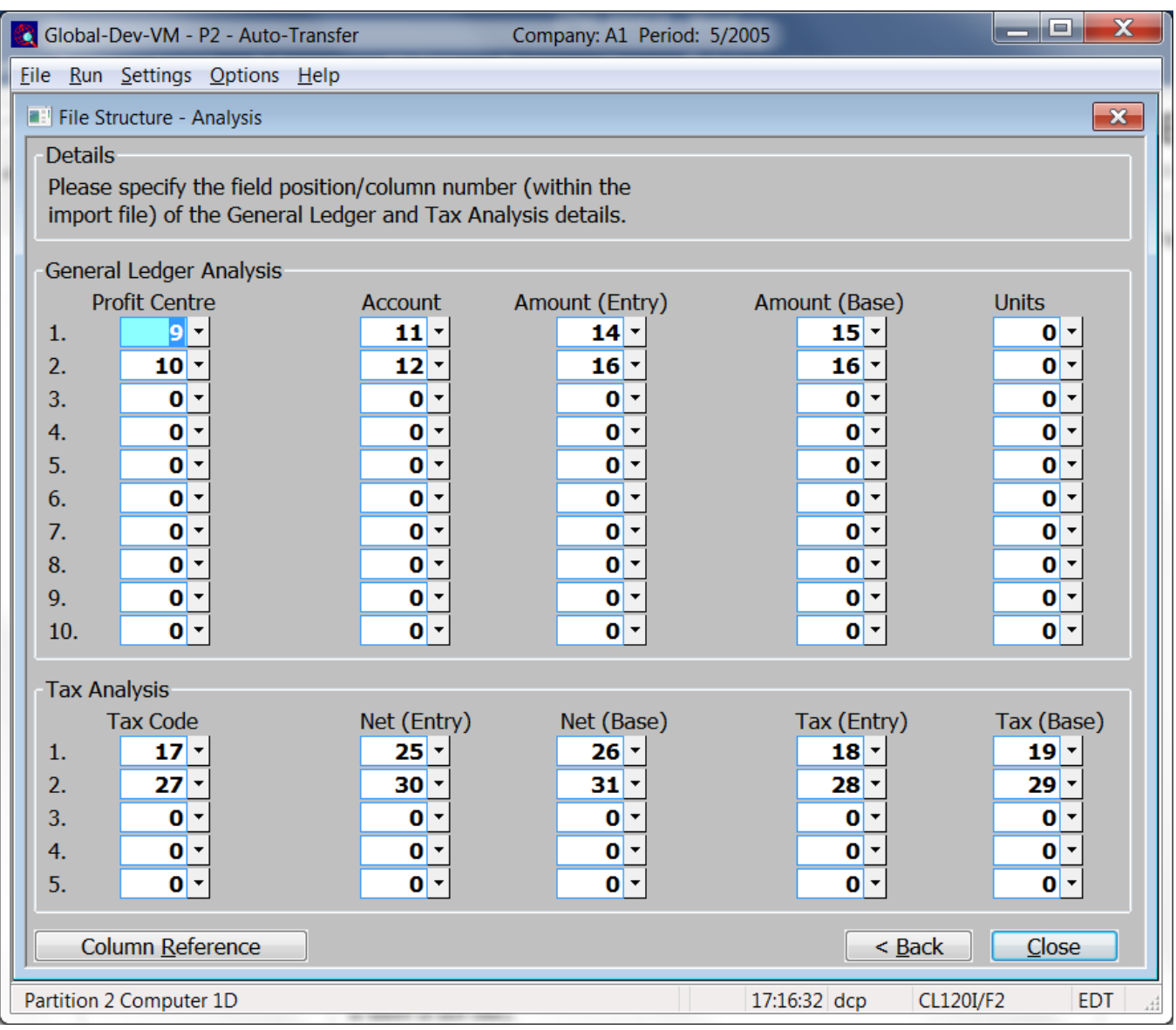

#### **Purpose** This window enables you to specify the location of the General Ledger and Tax analysis details within the file to be imported. It is not required when importing payments.

**Note** Each transaction can be analysed to a maximum of 10 General Ledger codes and a maximum of 5 Tax analysis codes. Whilst the actual number of codes in use can vary between each transaction in the import file the overall amounts analysed to GL codes and tax codes must match the transaction values.

#### *The prompts are:*

**Field position/column number for GL profit centre 1..10** Set this to the numerical field position (within a line) or column number (if importing from a spreadsheet) in which each of the General Ledger profit centres are located. If you do not wish to import this item leave all ten set to zero in which case the accounts default profit centre will be assumed (or the suspense profit centre if there is not one).

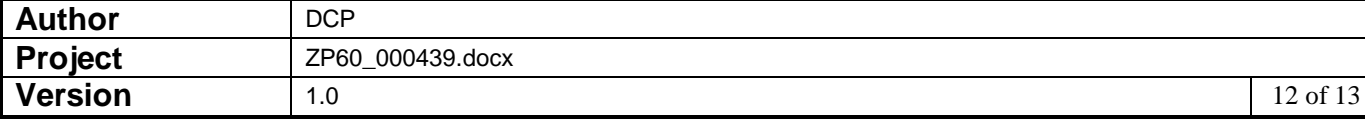

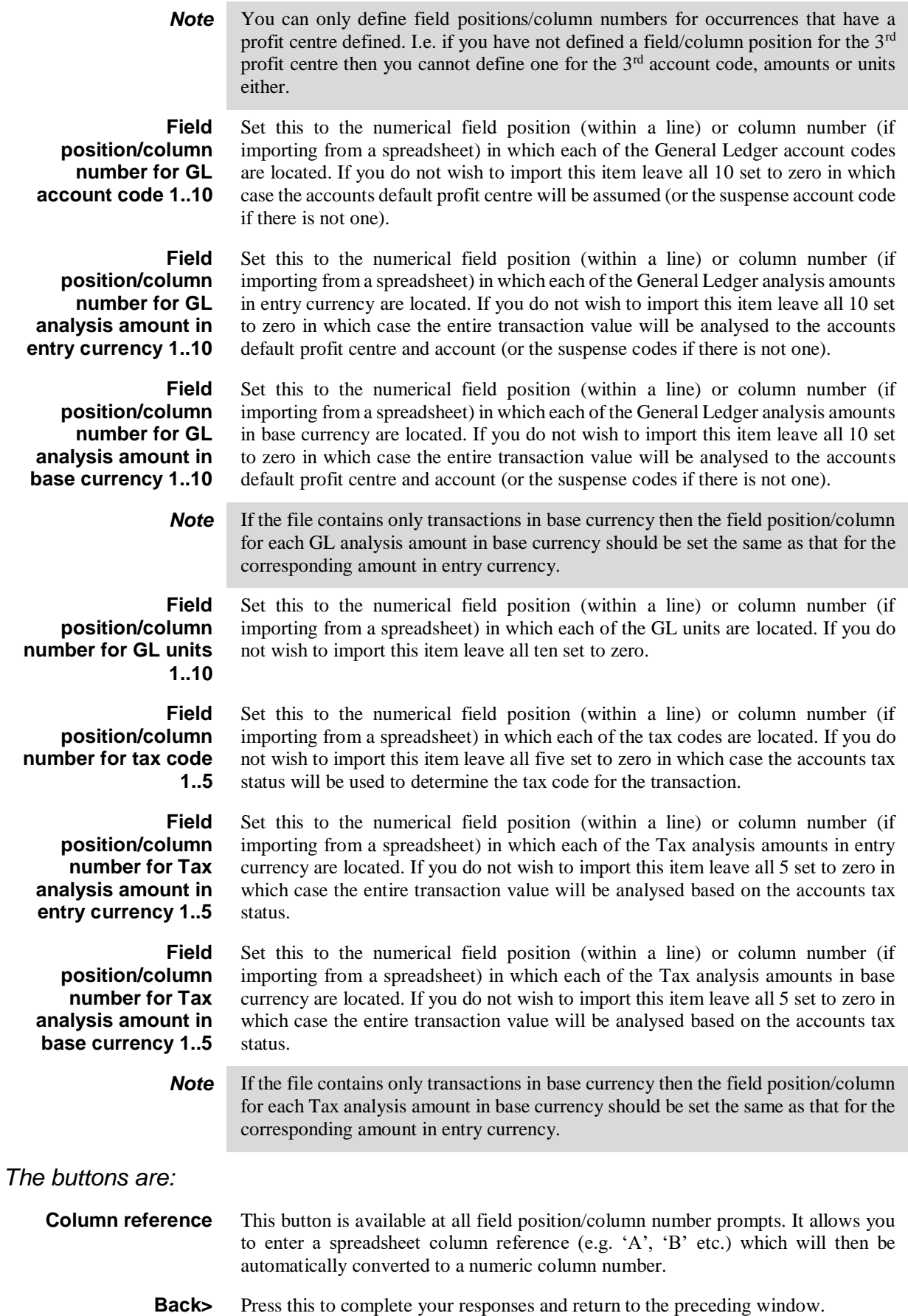

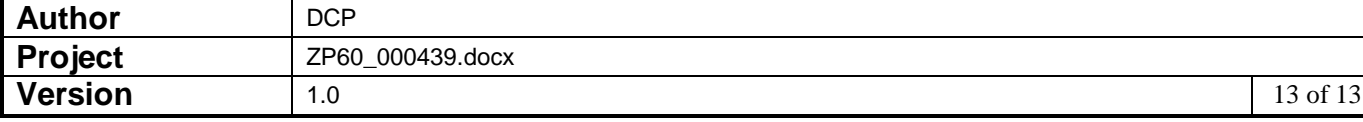